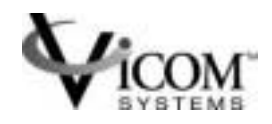

# **SV SNMP AGENT**

# **Installation**

# **and**

# **User Guide**

SUN RELEASE

Document Identification: Number: 310-606157

> Release: 1.0.3 Oct 31, 2001

© Copyright Vicom Systems Incorporated 2001. All rights reserved.

#### **Copyright**

This document (and the information herein) is the property of Vicom Systems, Inc. It may not be copied or reproduced in whole or in part, or used or revealed to any person in any manner except to meet the purposes for which it was delivered. Additional rights and obligations regarding this document and its contents may be defined by a separate written agreement with Vicom Systems, Inc., and if so, such agreement shall be controlling.

Vicom reserves the right to make improvements and/or changes to this manual without incurring an obligation to incorporate such changes or improvements in units previously sold or shipped. This document has been carefully reviewed, but Vicom cannot be held responsible for unintentional errors or omissions. It is provided "as is" without express or implied warranty.

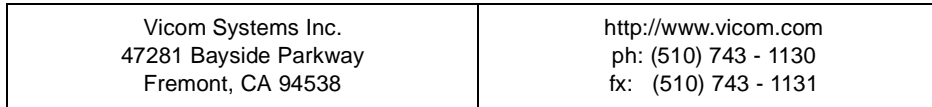

#### **Trademarks**

SV Engine™, SV SAN Builder™, SV Zone Manager™, SLIC™ (Serial Loop Intra Control), Call Home™, and Instant Copy™ are trademarks of Vicom Systems, Inc.

IBM® is a registered trademark of IBM Corp.

RS/6000® is a registered trademark of IBM Corp.

DEC AlphaServer® is registered trademark of Compaq (formerly Digital Equipment Corp.).

Tru64 UNIX® is a registered trademark of Compaq (formerly Digital Equipment Corp.).

HP-UX® is a registered trademark of Hewlett-Packard Company.

Solaris® is a registered trademark of Sun Microsystems Inc.

SunOS® is a registered trademark of Sun Microsystems Inc.

UNIX<sup>®</sup> is a registered trademark in the United States and other countries, exclusively licensed through X/ Open Company, Ltd.

Windows NT® is a registered trademark of Microsoft Corporation.

Adaptec® is a registered trademark of Adaptec, Inc.

Ethernet® is a registered trademark of Xerox.

© 2001 Vicom Systems, Inc. All rights reserved. This publication may not be stored, transmitted, or copied except as authorized in writing by the manufacturer.

# **CONTENTS**

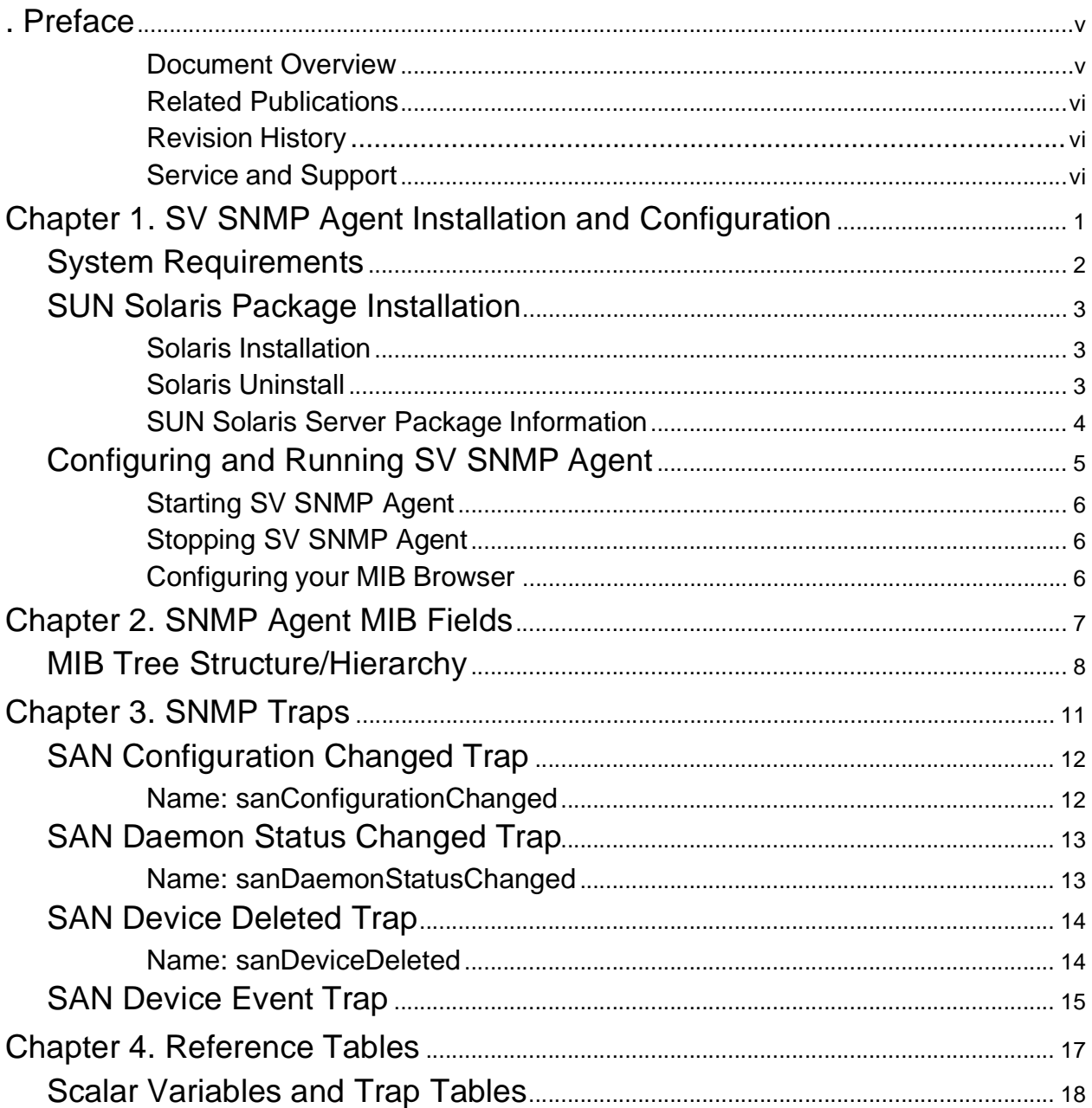

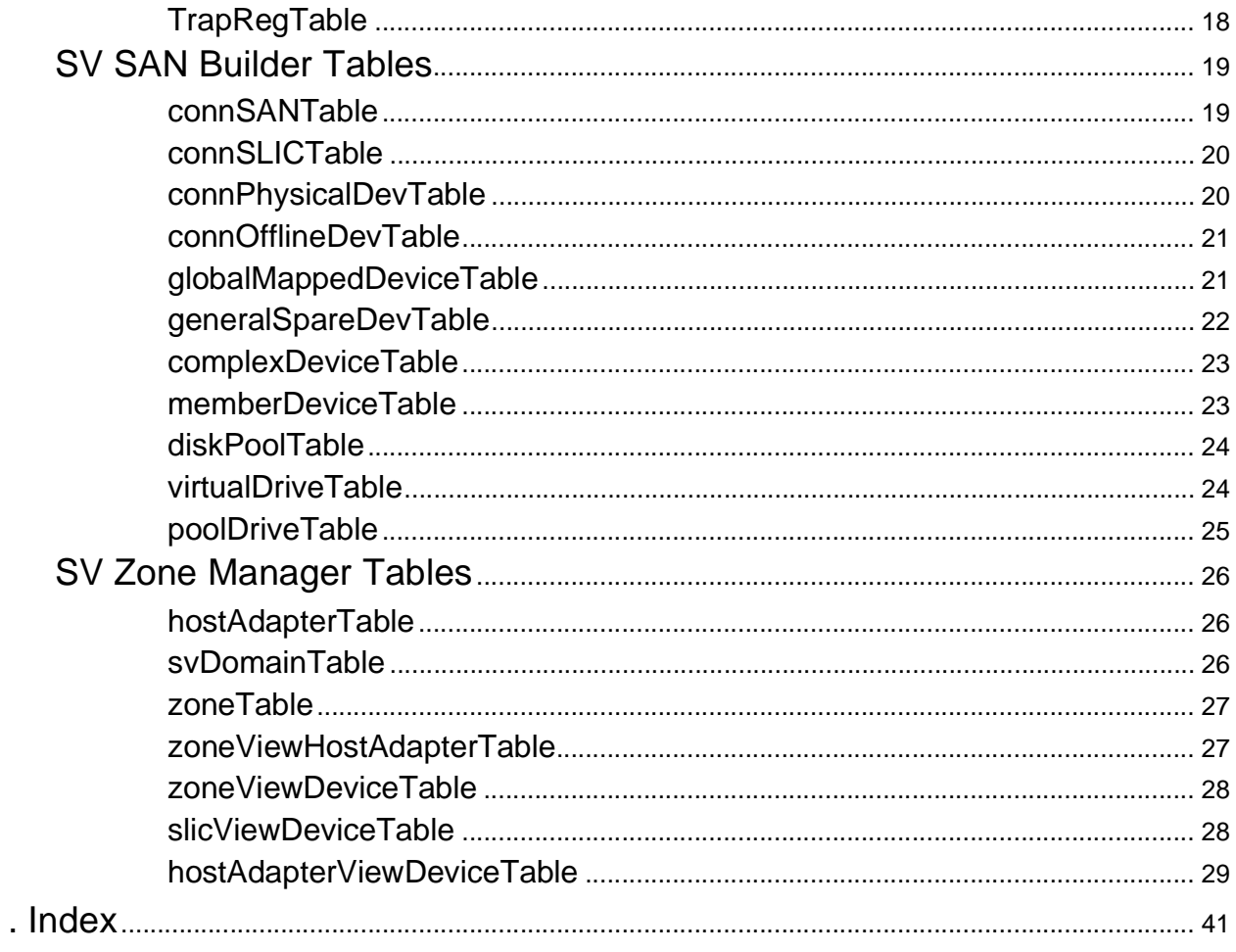

# **PREFACE**

### <span id="page-4-1"></span><span id="page-4-0"></span>**Document Overview**

This document is intended to assist in using the SV SNMP Agent, a software process that interprets SNMP requests, performs the actions required by that request, and produces an SMNP reply. The agent is designed to provide SAN information to MIB browsers that support SNMP v1.

The SNMP Agent normally listens on UDP port 161; if that port is in use, it can use another. You can view SAN and zone information (created in SV SAN Builder and SV Zone Manager) through the MIB browser, and you also can set up traps that will retrieve particular information and send that information back to you.

**Note:** See the *SV SAN Builder – Installation and User Guide* and *SV Zone Manager – Installation and User Guide* for more information on SAN and zone configuration.

[Chapter 1](#page-6-1) explains how to install and configure SV SNMP Agent.

[Chapter 2](#page-12-1) explains the different fields in the Vicom SV MGMT MIB and how the agent is used with the tables, rows, and entries found in a MIB browser.

[Chapter 3](#page-16-1) lists the agent traps that are used in SV SNMP Agent, their descriptions, and the trap messages.

[Chapter 4](#page-22-1) lists the tables, entries, fields, and their descriptions, as seen in a typical MIB browser.

# <span id="page-5-0"></span>**Related Publications**

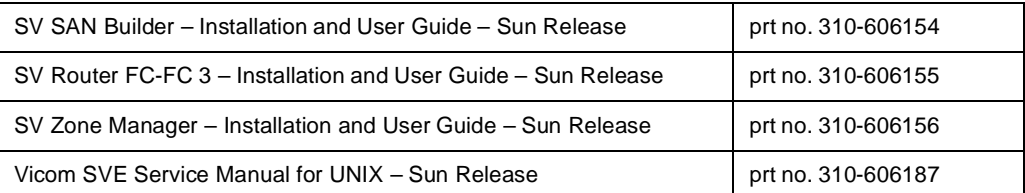

# <span id="page-5-1"></span>**Revision History**

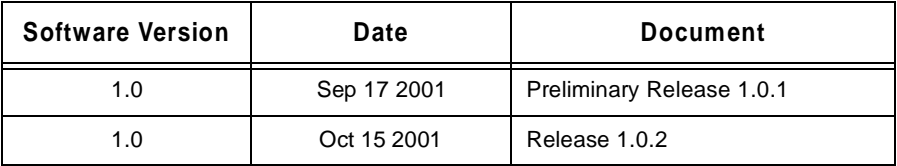

## <span id="page-5-2"></span>**Service and Support**

Please fill out and mail or fax the warranty registration card included with the hardware as soon as possible. Each installation must be registered in order to qualify for technical support.

Vicom provides 24x7x365 support. Customers may call: 1-877-868-4266 or 510-743-1427.

At any time, customers may request support via email at support@vicom.com. Responses to requests will be made during the following business day.

# <span id="page-6-1"></span>**CHAPTER 1**

# <span id="page-6-0"></span>**SV SNMP AGENT INSTALLATION AND CONFIGURATION**

This chapter explains how to install SV SNMP Agent and how to configure it. It includes these sections:

- **[System Requirements](#page-7-0)**
- [Configuring and Running SV SNMP Agent](#page-10-0)

# <span id="page-7-1"></span><span id="page-7-0"></span>**System Requirements**

In order to function, the SV SNMP Agent must be in the same network as the computer running the SLIC Daemon controlling your SAN, and must be able to communicate with that computer.

The SV SNMP Agent requires one of the following operating systems:

• SUN Solaris® 2.6, 2.7 (7), or 8;

# <span id="page-8-0"></span>**SUN Solaris Package Installation**

This application must be installed in the server (management server) directly connected to the SV Router via the Ethernet port.

If you want to install the packages in a directory other than the default directory, **-R** option is available. Use the parameter **-R** to define the full path name of a directory to use as the root\_path. All files, including package system information files, are relocated to a directory tree starting in the specified root\_path.

## <span id="page-8-3"></span><span id="page-8-1"></span>**Solaris Installation**

To install SV SNMP Agent on Sun Solaris, follow these steps:

- 1. Login as root.
- 2. Insert the Vicom SVE software module v.2.5 in the CD-ROM drive.
- 3. Mount the CD-ROM.
- 4. Type **pkgadd -d . SUNWveagt**, and press enter. The default directory is **/svengine**.
- 5. If the installation was successful, a message is displayed; **Installation of <SUNWveagt> was successful.**

## <span id="page-8-2"></span>**Solaris Uninstall**

To uninstall SV SNMP Agent on Sun Solaris, follow these steps:

- 1. Type **pkgrm SUNWveagt**, and press enter.
- 2. If the uninstall was successful, a message is displayed; **Removal of <SUNWveagt> was successful.**

### <span id="page-9-0"></span>**SUN Solaris Server Package Information**

Use this command to determine if the package is installed or to display package details.

• • Type **pkgparam -l SUNWveser**, and press enter.

If successful, a message similar to the following is displayed.

```
CLASSES='none'
BASEDIR='/'
PKG='SUNWveagt'
NAME='Vicom SVE Software Module -- SNMP Agent'
DESC='Vicom SNMP Agent, SVE module'
PRODNAME='Virtualization Engine'
PRODVERS='2.5'
VERSION='1.0, REV=2001.11.01.113'
ARCH='sparc'
CATEGORY='application'
VENDOR='Sun Microsystems, Inc.'
HOTLINE='Please contact your local service provider'
EMAIL=''
MAXINST='1000'
PSTAMP='sagem01122117'
PKGINST='SUNWveagt'
INSTDATE='Nov 01 2001 18:08'
```
# <span id="page-10-1"></span><span id="page-10-0"></span>**Configuring and Running SV SNMP Agent**

After the installation is complete, the default directory will contain:

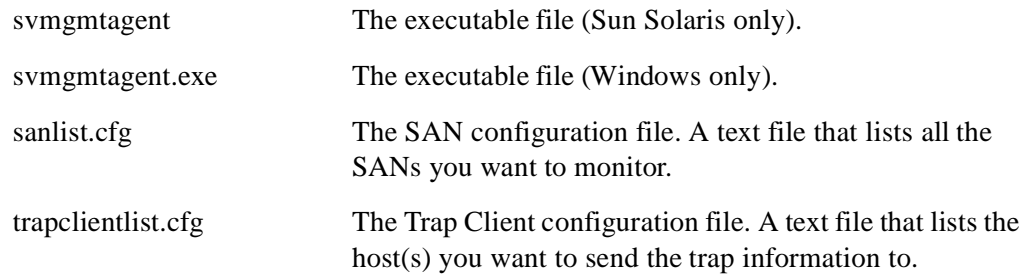

Edit the sanlist.cfg file. For each line, enter the SAN name, the SLIC Daemon name, the IP address of the host running the SLIC Daemon, and the SLIC Daemon TCP/IP Port. Separate each field with one or more spaces. The # symbol is used for comments only. For example:

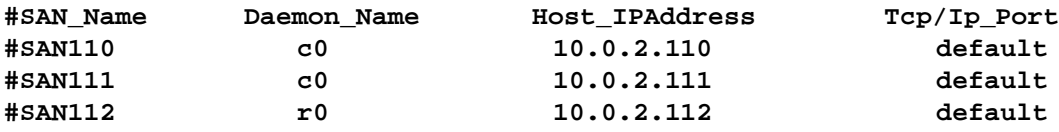

**Note:** Use the default port unless you know exactly which port numbers on your system are usable.

Edit the trapclient.cfg file. For each line, enter the IP address of the host to which you wish to send trap messages, the UDP port number on which that host is listening, and a severity level filter for the traps. Separate each field with one or more spaces. The # symbol is used for comments only. For example:

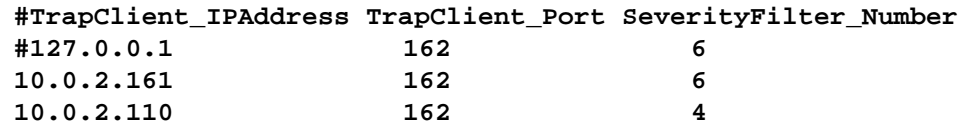

Traps are sent to clients depending on the severity filter number. All messages with a level up to and including the chosen severity filter number will be sent. The greater the number, the more messages you will receive. The severity level numbers are:

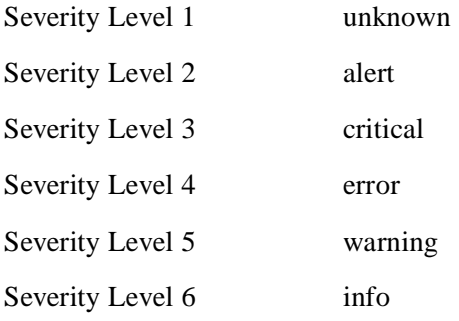

# <span id="page-11-4"></span><span id="page-11-0"></span>**Starting SV SNMP Agent**

After installing the agent, follow these steps to start it:

- 1. Make sure all daemons listed in the sanlist.cfg are running before starting the agent.
- 2. Type **svmgmtagent** at the command line prompt to start the agent with the default SNMP port 161.

If port 161 is unavailable, you will see an **SNMP port init failed** error.

If that happens, type **svmgmtagent <port number>** to start the agent (**<port number>** can be any available port number).

It should take several minutes for the agent to collect the data from all the SANs.

## <span id="page-11-5"></span><span id="page-11-1"></span>**Stopping SV SNMP Agent**

To stop the agent, kill the **svmgmtagent** process. Type **kill <process id>** at the UNIX prompt, or **<control> c** at the windows command line prompt.

### <span id="page-11-3"></span><span id="page-11-2"></span>**Configuring your MIB Browser**

Once the SV SNMP Agent is running, you can start your MIB Browser or SNMP Agent Manager, then load the **vicom-sv-mgmt-mib.mib** MIB file.

The **vicom-sv-mgmt-mib.mib** file is located in the **/MIB** directory of the CD-ROM. Depending on the MIB browser you use, this MIB file may have to be compiled, or it simply may be added to the existing MIB files.

Once the MIB file is loaded, you should be able to view the SANs.

If your MIB Browser does not support traps, you will need a separate Trap Watcher program. These programs simply listen to port 162 on your computer for messages, so they do not require any configuration.

# <span id="page-12-1"></span>**CHAPTER 2**

# <span id="page-12-0"></span>**SNMP AGENT MIB FIELDS**

This chapter explains the different fields in the Vicom SV MGMT MIB and how the agent is used with the tables, rows, and entries found in a MIB browser. It includes this section:

• [MIB Tree Structure/Hierarchy](#page-13-0)

# <span id="page-13-2"></span><span id="page-13-0"></span>**MIB Tree Structure/Hierarchy**

SV SMNP Agent provides a read-only view of your SANs, arranged by fields. To find the value of a particular field, the agent searches through each table, row, and specific field until it finds the object. It then reports that value or reports a null or empty value if none is found.

In [Figure 1 'Sample section of a MIB Browser'](#page-13-1) shown below, the fields are represented with an icon different from the tables and the entries (table rows). Each table has one entry, and that entry has a number of fields that belong to it.

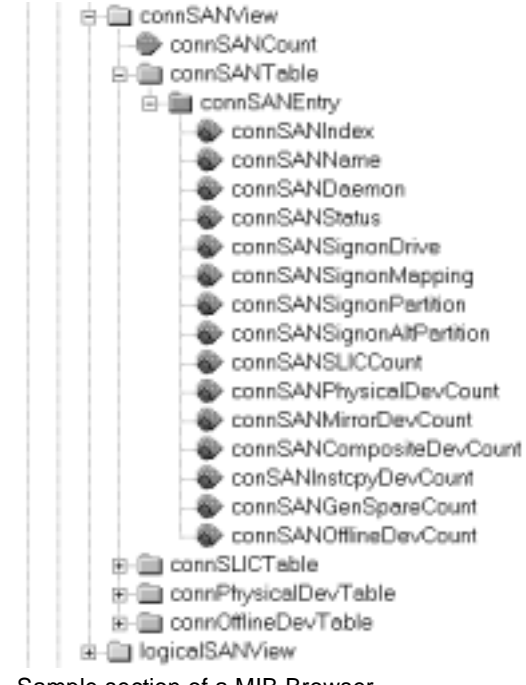

<span id="page-13-1"></span>**Figure 1** Sample section of a MIB Browser

This example shows the connSANTable and its single row, connSANEntry, which contains all of the connSAN fields that are related.

There are two ways to view this information. You can select a field and request that this information be retrieved (this is often called 'Walking'), or you can open the table itself. Opening the table allows you to view the information in all of the fields at once.

[Figure 2 'MIB Table'](#page-14-0) shows the first few fields from connSANEntry with the corresponding data.

<span id="page-14-0"></span>

| le i | GAN181r0 | r0/10.0.2.181 | active(2) | Instence connSANIndex(IDX) connSANNeme connSANDeemon connSANStetus connSANSignanDrive connSANSign<br>Ethernet Router | IP 10.0.2.34 |
|------|----------|---------------|-----------|----------------------------------------------------------------------------------------------------|--------------|
|      |          |               |           |                                                                                                    |              |

**Figure 2** MIB Table

The tables in the Vicom SV MGMT MIB are grouped together in three main folders.

- vSVSANMgmt holds the information corresponding to the SV SAN Builder program. It contains connSANCount and two subfolders: connSANView and logicalSANView.
	- connSANView contains the following tables: connSANTable, connSLICTable, connPhysicalDevTable, and connOfflineDevTable.
	- logicalSANview contains the following tables: globalMappedDeviceTable, generalSpareDevTable, complexDeviceTable, memberDeviceTable, diskPoolTable, virtualDriveTable, and poolDriveTable.
- vSVZoneMgmt holds the information corresponding to the SV Zone Manager program. It contains the following tables: hostAdapterTable, svDomainTable, zoneTable, zoneViewHostAdapterTable, zoneViewDeviceTable, slicViewDeviceTable, and HostAdapterViewDeviceTable
- trapReg holds the information about the traps and who is authorized to receive them. It contains trapMaxClients, trapClientCount, and the trapRegTable.

SV SNMP Agent – Installation and User Guide

# <span id="page-16-1"></span>**CHAPTER 3**

# <span id="page-16-0"></span>**SNMP TRAPS**

This section lists the agent traps that are used in SV SNMP Agent, their descriptions, and the trap messages. It includes these sections:

- [SAN Configuration Changed Trap](#page-17-0)
- [SAN Daemon Status Changed Trap](#page-18-0)
- [SAN Device Deleted Trap](#page-19-0)
- [SAN Device Event Trap](#page-20-0)

**Note:** Trap messages are subject to change.

# <span id="page-17-2"></span><span id="page-17-1"></span><span id="page-17-0"></span>**SAN Configuration Changed Trap**

## Name: sanConfigurationChanged

Description: General status of physically connected devices in SAN has changed. Recommended severity level (for filtering): info.

Messages:

- SRN  $= 7x \times 3x$ . SAN global configuration has changed (info).
- SRN  $= 7x \times 4x$ . Zone configuration has changed (info).
- SRN=70020. SAN topology has changed (info).

# <span id="page-18-2"></span><span id="page-18-1"></span><span id="page-18-0"></span>**SAN Daemon Status Changed Trap**

### Name: sanDaemonStatusChanged

Description: General status of logical devices in SAN has changed. Recommended severity level (for filtering): alert.

Messages:

- SRN = 71001. Daemon SLIC communication failure (daemon detected). (alert)
- SRN = 71002. Daemon SLIC communication failure (daemon timeout). (alert)

# <span id="page-19-2"></span><span id="page-19-1"></span><span id="page-19-0"></span>**SAN Device Deleted Trap**

## **Name: sanDeviceDeleted**

Description: A physical device has been deleted from the SAN. Recommended severity level (for filtering): alert.

Messages:

- SRN = 70021. A physical device is missing (critical).
- $SRN = 70022$ . An SV Router (SLIC) is missing (critical).

# <span id="page-20-1"></span><span id="page-20-0"></span>**SAN Device Event Trap**

### Name: *sanDeviceEvent*

Description: An event has occurred in the SAN. Recommended severity level (for filtering): info.

Messages:

- $SRN = 70023$ . Device is not responding (critical).
- $SRN = 70024$ . Partner router's IP is reachable (info).
- $SRN = 70025$ . Partner router's IP is not reachable (critical).
- $SRN = 70050$ . MultiPath drive failover (info).
- $SRN = 70051$ . MultiPath drive failback (info).
- SRN = 72000. Primary/secondary SLIC Daemon connection is active (info).
- $SRN = 72001$ . Failed to read SAN drive configuration (alert).
- SRN = 72002. Failed to lock on to SLIC Daemon (alert).
- $SRN = 72003$ . Failed to read SAN SignOn information (alert).
- SRN = 72004. Failed to read zone configuration (alert).
- SRN = 72005. Failed to check for SAN changes (alert).
- SRN = 72006. Failed to read SAN event log (alert).
- $SRN = 72007$ . SLIC Daemon connection is down (alert).

**Note:** See the *SV SAN Builder – Installation and User Guide* for a complete list of SRNs.

SV SNMP Agent – Installation and User Guide

# <span id="page-22-1"></span>**CHAPTER 4**

# <span id="page-22-0"></span>**REFERENCE TABLES**

This section lists the tables, entries, fields, and their descriptions, as seen in a typical MIB browser. It includes these sections:

- [Scalar Variables and Trap Tables](#page-23-0)
- [SV SAN Builder Tables](#page-24-0)
- [SV Zone Manager Tables](#page-31-0)

# <span id="page-23-4"></span><span id="page-23-0"></span>**Scalar Variables and Trap Tables**

There are three scalar variables that are not associated with any of the tables. [Table 1](#page-23-2) lists the scalar variables and their descriptions.

<span id="page-23-2"></span>**Table 1** Scalar Variable Field Descriptions

| Scalar Variable | <b>Description</b>                              |
|-----------------|-------------------------------------------------|
| connSANcount    | Displays the number of connected SANs.          |
| trapMaxClients  | Displays the maximum number of clients allowed. |
| trapClientCount | Displays the current number of users.           |

## <span id="page-23-5"></span><span id="page-23-1"></span>**TrapRegTable**

#### **TrapRegEntry**

[Table 2](#page-23-3) lists the information in the trapclient.cfg file.

<span id="page-23-3"></span>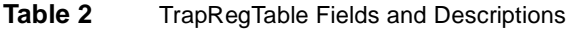

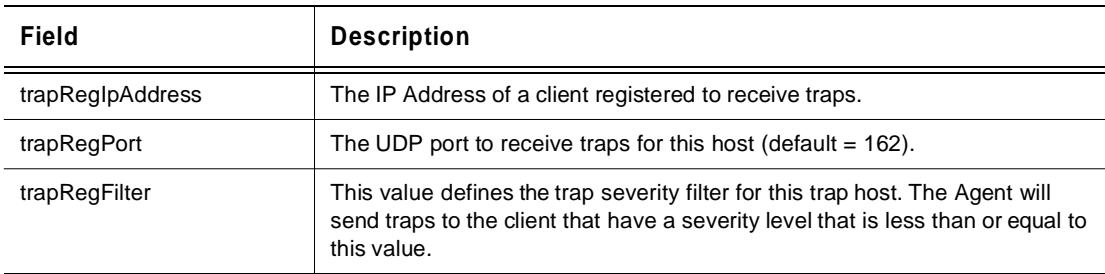

# <span id="page-24-4"></span><span id="page-24-1"></span><span id="page-24-0"></span>**SV SAN Builder Tables**

## <span id="page-24-3"></span>**connSANTable**

#### **connSANEntry**

[Table 3](#page-24-2) lists information about all the connected SANs.

<span id="page-24-2"></span>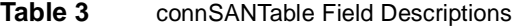

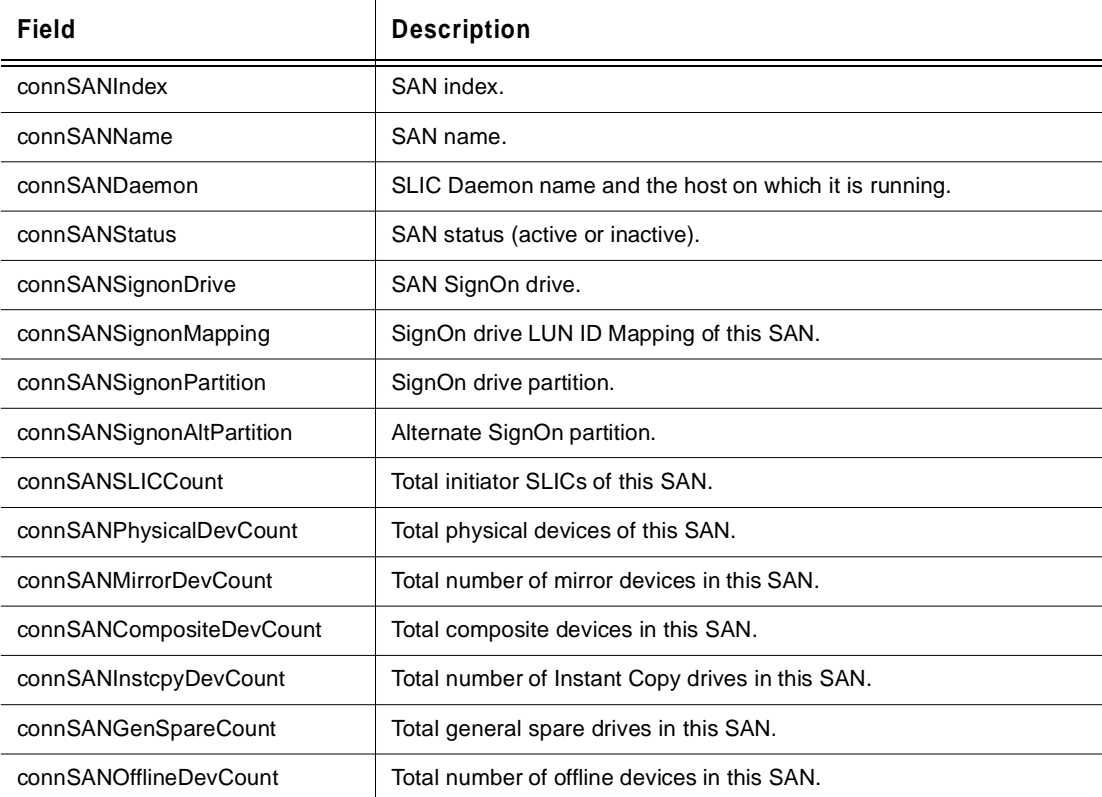

# <span id="page-25-5"></span><span id="page-25-0"></span>**connSLICTable**

#### **connSLICEntry**

[Table 4](#page-25-2) lists information about the SV Router and how it is connected.

<span id="page-25-2"></span>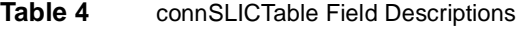

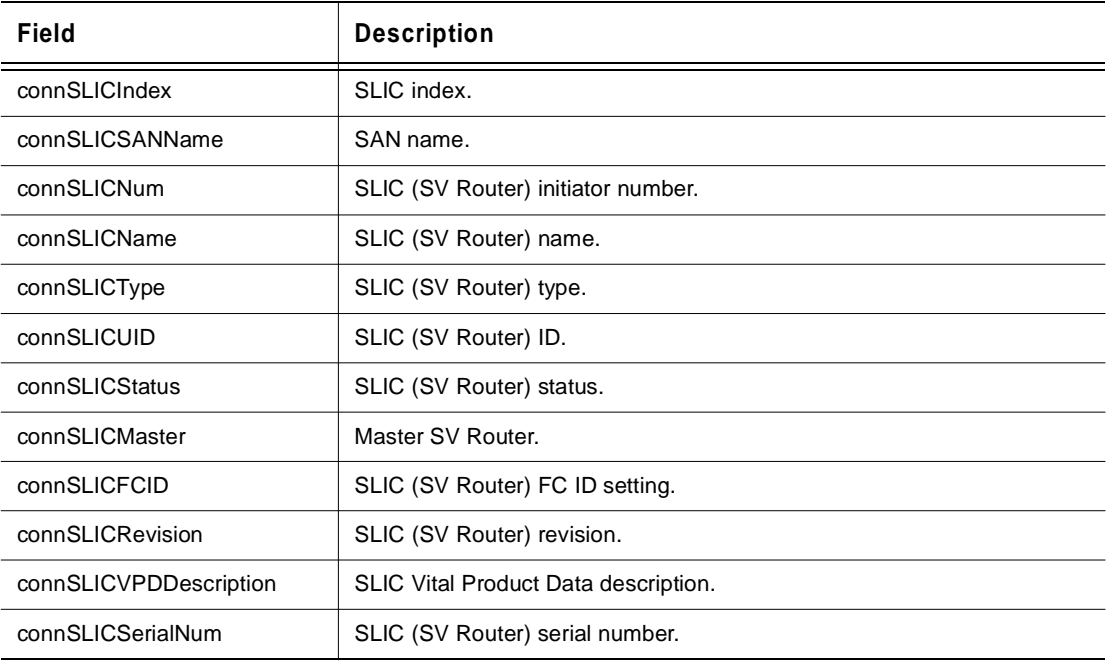

### <span id="page-25-4"></span><span id="page-25-1"></span>**connPhysicalDevTable**

#### **connPhysicalDevEntry**

[Table 5](#page-25-3) lists information about the physical devices in the SAN.

<span id="page-25-3"></span>**Table 5** connPhysicalDevTable Field Descriptions

| Field                 | <b>Description</b>                     |
|-----------------------|----------------------------------------|
| connPDevIndex         | Physical device index.                 |
| connPDevSANName       | SAN name.                              |
| connPDevTargetID      | Physical device target number.         |
| connPDevType          | Physical device type.                  |
| connPDevGlobalMapping | Physical device global LUN ID Mapping. |

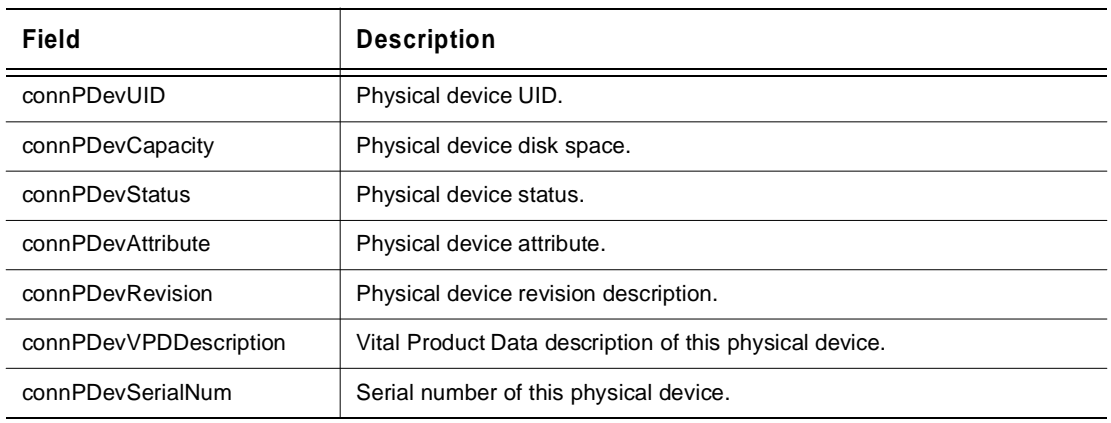

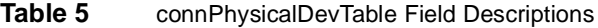

### <span id="page-26-4"></span><span id="page-26-0"></span>**connOfflineDevTable**

#### **connofflineDevEntry**

[Table 6](#page-26-2) lists information about the offline devices in the SAN.

<span id="page-26-2"></span>**Table 6** connOfflineDevTable Fields and Descriptions

| Field              | <b>Description</b>            |
|--------------------|-------------------------------|
| connOffDevIndex    | Offline device index.         |
| connOffDevSANName  | SAN name.                     |
| connOffDevTargetID | Offline device target number. |
| connOffDevType     | Offline device type.          |
| connOffDevUID      | Offline Device UID.           |

### <span id="page-26-5"></span><span id="page-26-1"></span>**globalMappedDeviceTable**

#### **globalMappedDeviceEntry**

[Table 7](#page-26-3) lists information about the mapped devices in the SAN.

<span id="page-26-3"></span>**Table 7** globalMappedDeviceTable Fields and Descriptions

| Field          | <b>Description</b>   |
|----------------|----------------------|
| mappedDevIndex | Mapped device index. |

| Field             | <b>Description</b>                       |
|-------------------|------------------------------------------|
| mappedDevSANName  | SAN name.                                |
| mappedDevTargetID | Target ID description of mapped devices. |
| mappedDevName     | Device name description.                 |
| mappedDevType     | Mapped device type.                      |
| mappedDevMapping  | Device LUN Mapping.                      |
| mappedDevCapacity | Device capacity.                         |
| mappedDevStatus   | Mapped device status.                    |

**Table 7** globalMappedDeviceTable Fields and Descriptions

## <span id="page-27-2"></span><span id="page-27-0"></span>**generalSpareDevTable**

#### **generalSpareDevEntry**

[Table 8](#page-27-1) lists the general spare drives in the SAN. General spare drives can take the place of a mirror member drive that fails.

| Field           | <b>Description</b>                 |
|-----------------|------------------------------------|
| gspareIndex     | General spare drive index.         |
| gspareSANName   | SAN name.                          |
| gspareTargetID  | General spare drive target number. |
| gspareStatus    | General spare drive status.        |
| qspareUIDName   | General spare UID or name.         |
| gspareCapacity  | General spare drive disk space.    |
| gspareAttribute | General spare drive attribute.     |

<span id="page-27-1"></span>**Table 8** generalSpareDevTable Fields and Descriptions

### <span id="page-28-4"></span><span id="page-28-0"></span>**complexDeviceTable**

#### **complexDeviceEntry**

[Table 9](#page-28-2) lists the complex devices in the SAN. These are all the logical drives that have been created in SV SAN Builder.

| Field                 | Description                                          |
|-----------------------|------------------------------------------------------|
| cmplxDevIndex         | Logical device index.                                |
| cmplxDevSANName       | SAN name.                                            |
| cmplxDevTargetID      | Logical device target number.                        |
| cmplxDevName          | Logical device name.                                 |
| cmplxDevType          | Logical device type.                                 |
| cmplxDevGlobalMapping | Logical device LUN Mapping.                          |
| cmplxDevCapacity      | Logical device total disk capacity.                  |
| cmplxDevStatus        | Logical device status.                               |
| cmplxDevMemberCount   | Total number of member drives of this logical drive. |

<span id="page-28-2"></span>**Table 9** complexDeviceTable Fields and Description

### <span id="page-28-5"></span><span id="page-28-1"></span>**memberDeviceTable**

#### **memberDeviceEntry**

[Table 10](#page-28-3) lists the member drives (drives that belong to complex drives) in the SAN.

<span id="page-28-3"></span>**Table 10** memberDeviceTable Fields and Descriptions

| Field               | <b>Description</b>                          |
|---------------------|---------------------------------------------|
| memberDevSANName    | SAN name.                                   |
| memberDevLogicalDev | Logical/complex drive of this member drive. |
| memberDevTargetID   | Member drive target number.                 |
| memberDevType       | Member drive type.                          |
| memberDevUIDName    | Member drive UID/name.                      |
| memberDevCapacity   | Member drive capacity (disk space).         |

# <span id="page-29-4"></span><span id="page-29-0"></span>**diskPoolTable**

#### **diskPoolEntry**

[Table 11](#page-29-2) lists all disk pools in the SAN. Drives that are part of a disk pool can be carved up into virtual drives.

<span id="page-29-2"></span>**Table 11** diskPoolTable Fields and Descriptions

| Field                  | <b>Description</b>                                         |
|------------------------|------------------------------------------------------------|
| dpoolIndex             | Disk pool index.                                           |
| dpoolSANName           | Disk pool SAN name.                                        |
| dpoolName              | Disk pool name.                                            |
| dpoolPoolDrvCount      | Total number of physical drives counted in this disk pool. |
| dpoolVirtualDriveCount | Total number of virtual drives counted in this disk pool.  |
| dpoolCapacity          | Disk pool total disk space.                                |

### <span id="page-29-5"></span><span id="page-29-1"></span>**virtualDriveTable**

#### **VirtualDriveEntry**

[Table 12](#page-29-3) lists all the virtual drives in the SAN. Virtual drives are carved out of drives in the disk pool.

<span id="page-29-3"></span>**Table 12** virtualDriveTable Fields and Descriptions

| Field                     | <b>Description</b>                              |
|---------------------------|-------------------------------------------------|
| virtualDrvIndex           | Virtual drive index.                            |
| virtualDrvSANName         | Virtual drive SAN name.                         |
| virtualDriveTargetID      | Virtual drive target number.                    |
| virtualDriveNameID        | Virtual drive name description.                 |
| virtualDriveGlobalMapping | Virtual drive global LUN Mapping.               |
| virtualDriveCapacity      | Virtual drive total disk space.                 |
| virtualDriveSourceLBA     | Location in source drive of this virtual drive. |

# <span id="page-30-2"></span><span id="page-30-0"></span>**poolDriveTable**

#### **poolDriveEntry**

[Table 13](#page-30-1) lists all the pool drives in the SAN. Pool drives are drives that have been placed into a disk pool.

| Field                  | <b>Description</b>                                   |
|------------------------|------------------------------------------------------|
| poolDrvIndex           | Pool drive (physical drive) index.                   |
| poolDrvSANName         | Pool drive SAN name.                                 |
| poolDriveTargetID      | Pool drive (physical drive) target ID.               |
| poolDriveNameID        | Pool drive name description.                         |
| poolDriveCapacity      | Pool drive (physical drive) total disk space.        |
| poolDriveStatus        | Pool drive current status.                           |
| poolDriveFreeDiskSpace | Total amount of free disk space for this pool drive. |

<span id="page-30-1"></span>**Table 13** poolDriveTable Fields and Descriptions

# <span id="page-31-6"></span><span id="page-31-1"></span><span id="page-31-0"></span>**SV Zone Manager Tables**

### <span id="page-31-5"></span>**hostAdapterTable**

#### **hostAdapterEntry**

[Table 14](#page-31-3) lists all host bus adapters that can be viewed from a particular SAN.

<span id="page-31-3"></span>**Table 14** hostAdapterTable Fields and Descriptions

| Field              | Description              |
|--------------------|--------------------------|
| hostAdapterIndex   | Host bus adapter index.  |
| hostAdapterSANName | SAN name.                |
| hostAdapterSLICNum | SLIC initiator number.   |
| hostAdapterStatus  | Host bus adapter status. |
| hostAdapterName    | Host bus adapter name.   |
| hostAdapterUID     | Host bus adapter UID.    |

### <span id="page-31-7"></span><span id="page-31-2"></span>**svDomainTable**

#### **svDomainEntry**

[Table 15](#page-31-4) describes the SV Domains that have been created.

<span id="page-31-4"></span>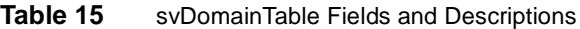

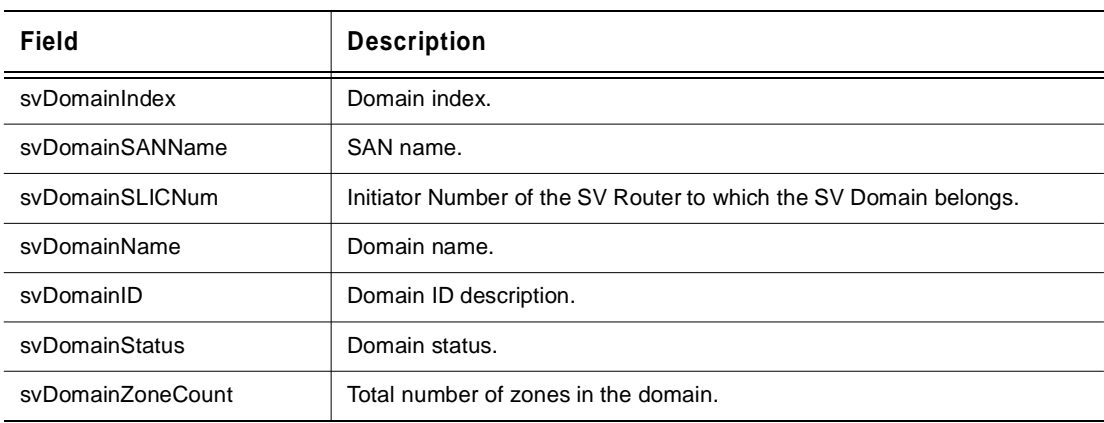

# <span id="page-32-4"></span><span id="page-32-0"></span>**zoneTable**

#### **zoneTableEntry**

[Table 16](#page-32-2) lists information about all of the zones that have been defined.

<span id="page-32-2"></span>**Table 16** zoneTable Fields and Descriptions

| Field                | <b>Description</b>                              |
|----------------------|-------------------------------------------------|
| zoneIndex            | Zone index.                                     |
| zoneSANName          | SAN name.                                       |
| zoneSLICNum          | SLIC initiator number.                          |
| zoneSVDomainName     | Domain name of this zone.                       |
| zoneName             | Zone name description.                          |
| zoneID               | Zone ID description.                            |
| zonePublic           | Public zone.                                    |
| zoneHostAdapterCount | Total number of host bus adapters in this zone. |
| zoneDeviceCount      | Total number of devices in this zone.           |

### <span id="page-32-5"></span><span id="page-32-1"></span>**zoneViewHostAdapterTable**

#### **zoneviewHostAdapterEntry**

[Table 17](#page-32-3) lists information about the host bus adapters in each zone.

<span id="page-32-3"></span>**Table 17** zoneViewHostAdapterTable Fields and Descriptions

| Field             | <b>Description</b>                     |
|-------------------|----------------------------------------|
| zoneViewHASANName | SAN name.                              |
| zoneViewHAZoneID  | Zone ID description.                   |
| zoneViewHAName    | Host bus adapter name.                 |
| zoneViewHAUID     | Host bus adapter UID (worldwide name). |
| zoneViewHAStatus  | Host bus adapter status.               |

# <span id="page-33-5"></span><span id="page-33-0"></span>**zoneViewDeviceTable**

#### **zoneViewDeviceEntry**

[Table 18](#page-33-2) lists all of the devices that can be seen in each zone.

<span id="page-33-2"></span>**Table 18** zoneViewDeviceTable Fields and Descriptions

| Field               | <b>Description</b>                    |
|---------------------|---------------------------------------|
| zoneViewDevSANName  | SAN name.                             |
| zoneViewDevZoneID   | Zone ID.                              |
| zoneViewDevTargetID | Logical drive target number.          |
| zoneViewDevUIDName  | Drive UID name.                       |
| zoneViewDevCapacity | Disk space of the drive in this zone. |
| zoneViewDevMapping  | Drive mapping in this zone.           |

### <span id="page-33-4"></span><span id="page-33-1"></span>**slicViewDeviceTable**

#### **slicViewDeviceEntry**

[Table 19](#page-33-3) is the SLIC (SV Router) View of all devices in the zone.

<span id="page-33-3"></span>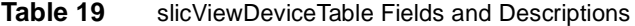

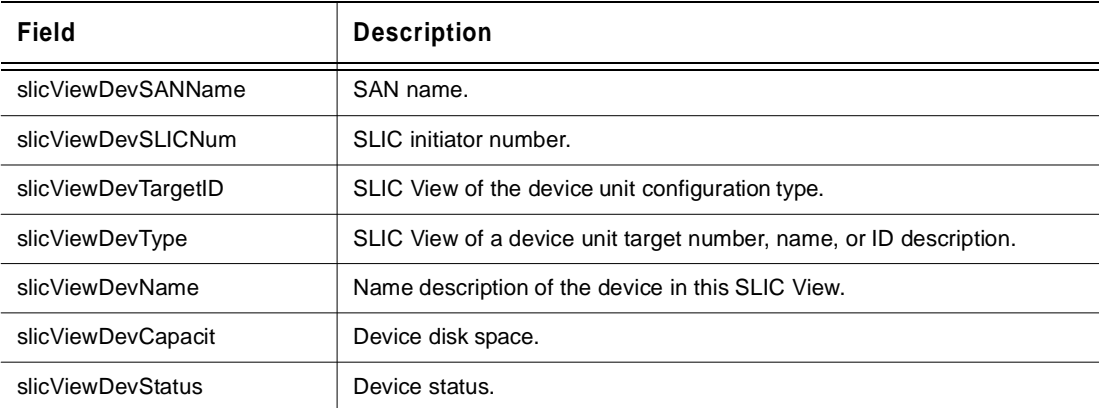

# <span id="page-34-2"></span><span id="page-34-0"></span>**hostAdapterViewDeviceTable**

#### **hostAdapterViewDeviceEntry**

[Table 20](#page-34-1) displays the host bus adapter view of all the devices in the zone.

<span id="page-34-1"></span>**Table 20** hostAdapterViewDeviceTable Fields and Descriptions

| Field                  | <b>Description</b>                   |
|------------------------|--------------------------------------|
| haViewDevSANName       | SAN name.                            |
| haViewDevSLICNum       | SLIC (SV Router) number description. |
| haViewDevHostAdapterID | Host bus adapter name description.   |
| haViewDevTargetNameID  | Device target ID description.        |
| haViewDevType          | Configured device type.              |
| haViewDevMapping       | Device LUN Mapping.                  |
| haViewDevCapacity      | Device disk space.                   |
| haViewDevStatus        | Device status.                       |

SV SNMP Agent – Installation and User Guide

# **GLOSSARY**

<span id="page-36-0"></span>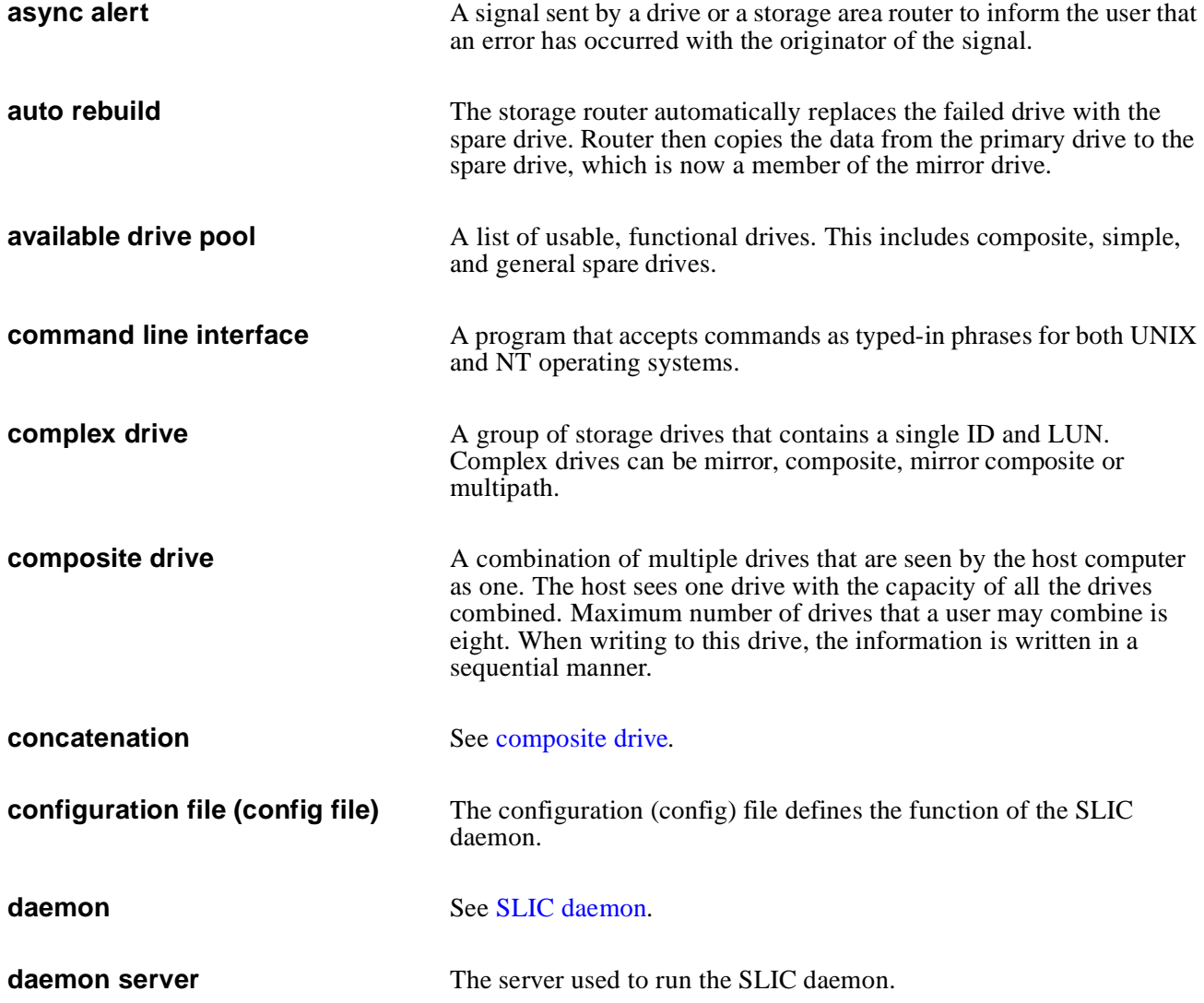

<span id="page-37-2"></span><span id="page-37-1"></span><span id="page-37-0"></span>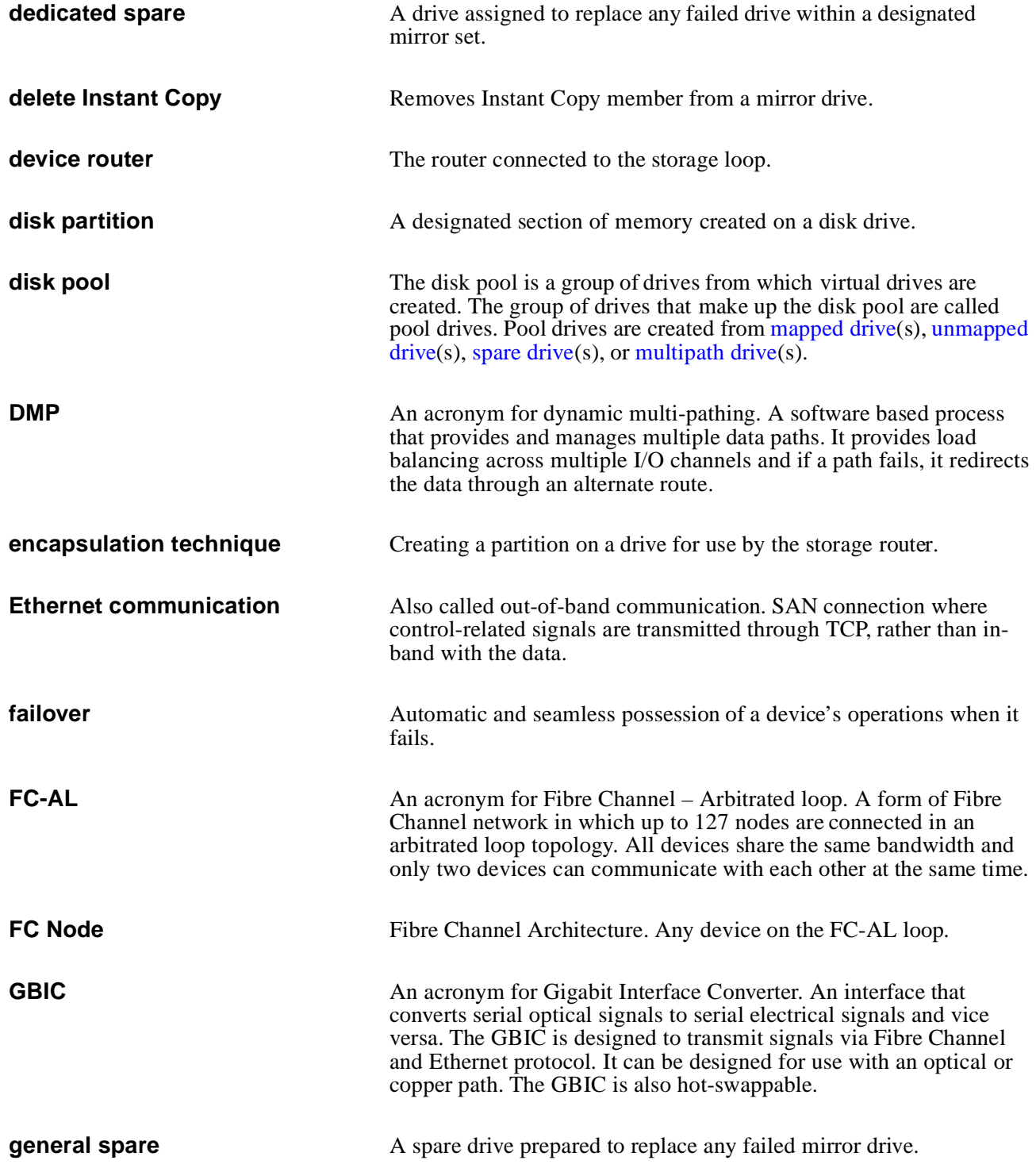

<span id="page-38-0"></span>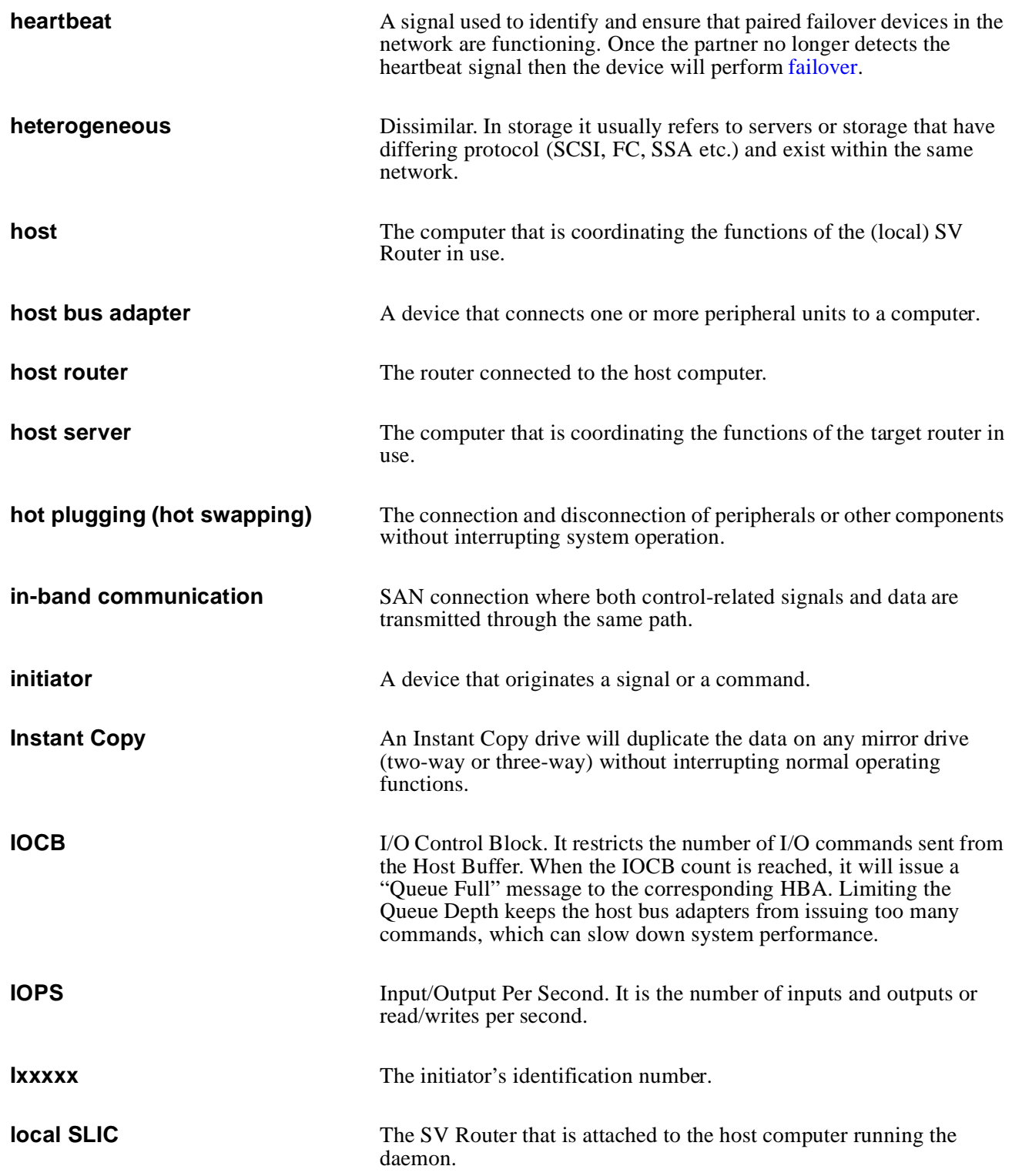

<span id="page-39-2"></span><span id="page-39-1"></span><span id="page-39-0"></span>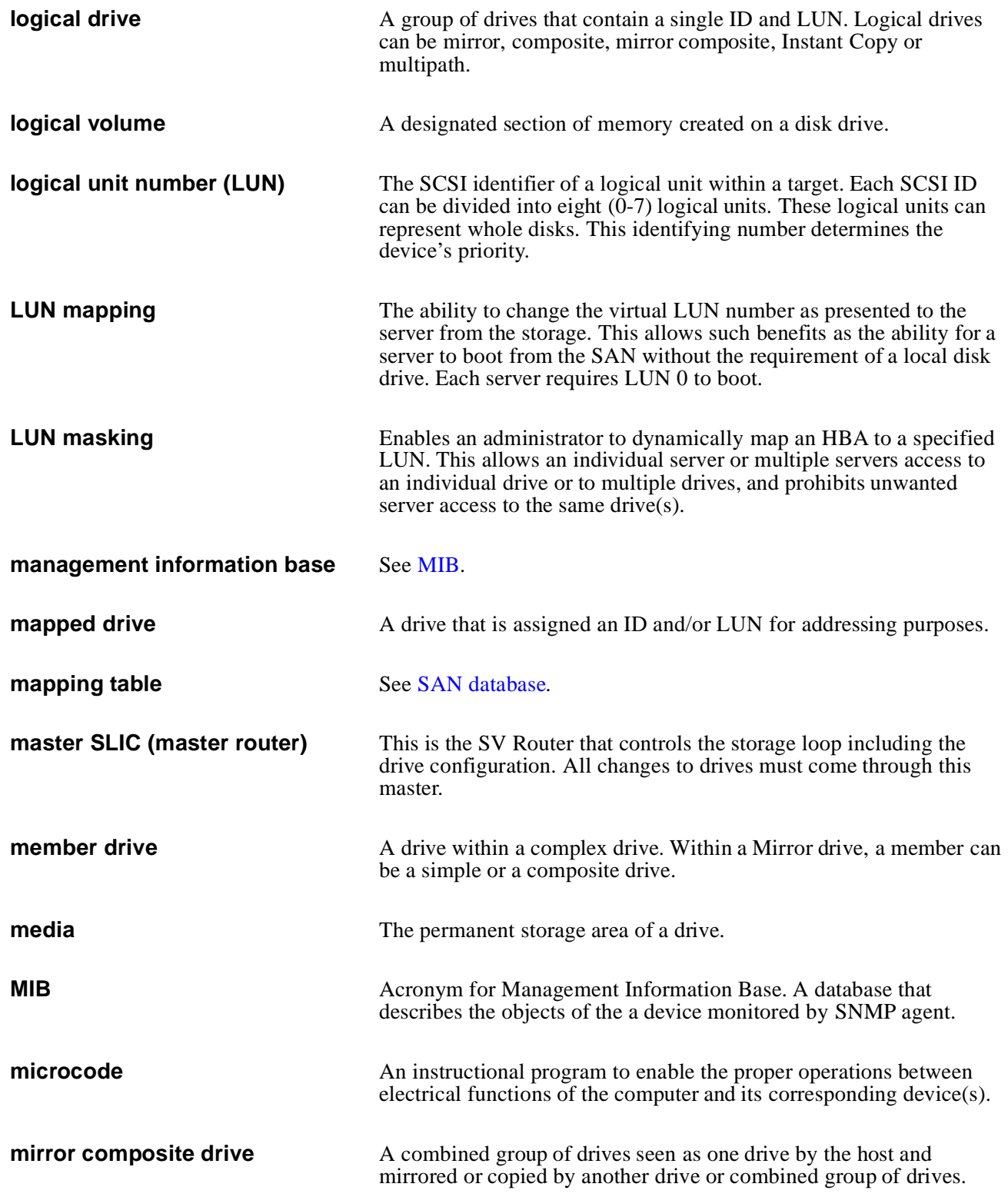

<span id="page-40-1"></span><span id="page-40-0"></span>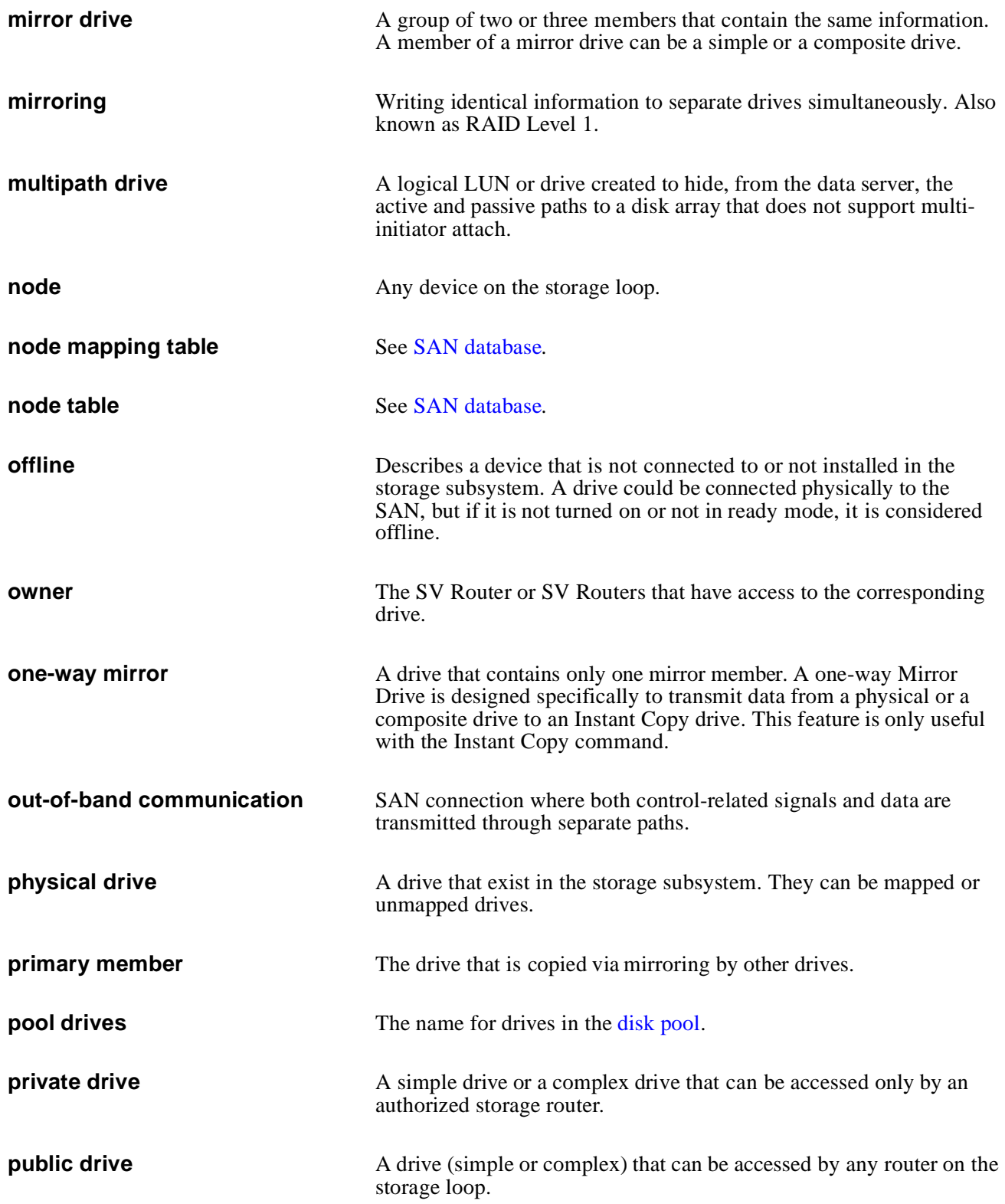

<span id="page-41-1"></span><span id="page-41-0"></span>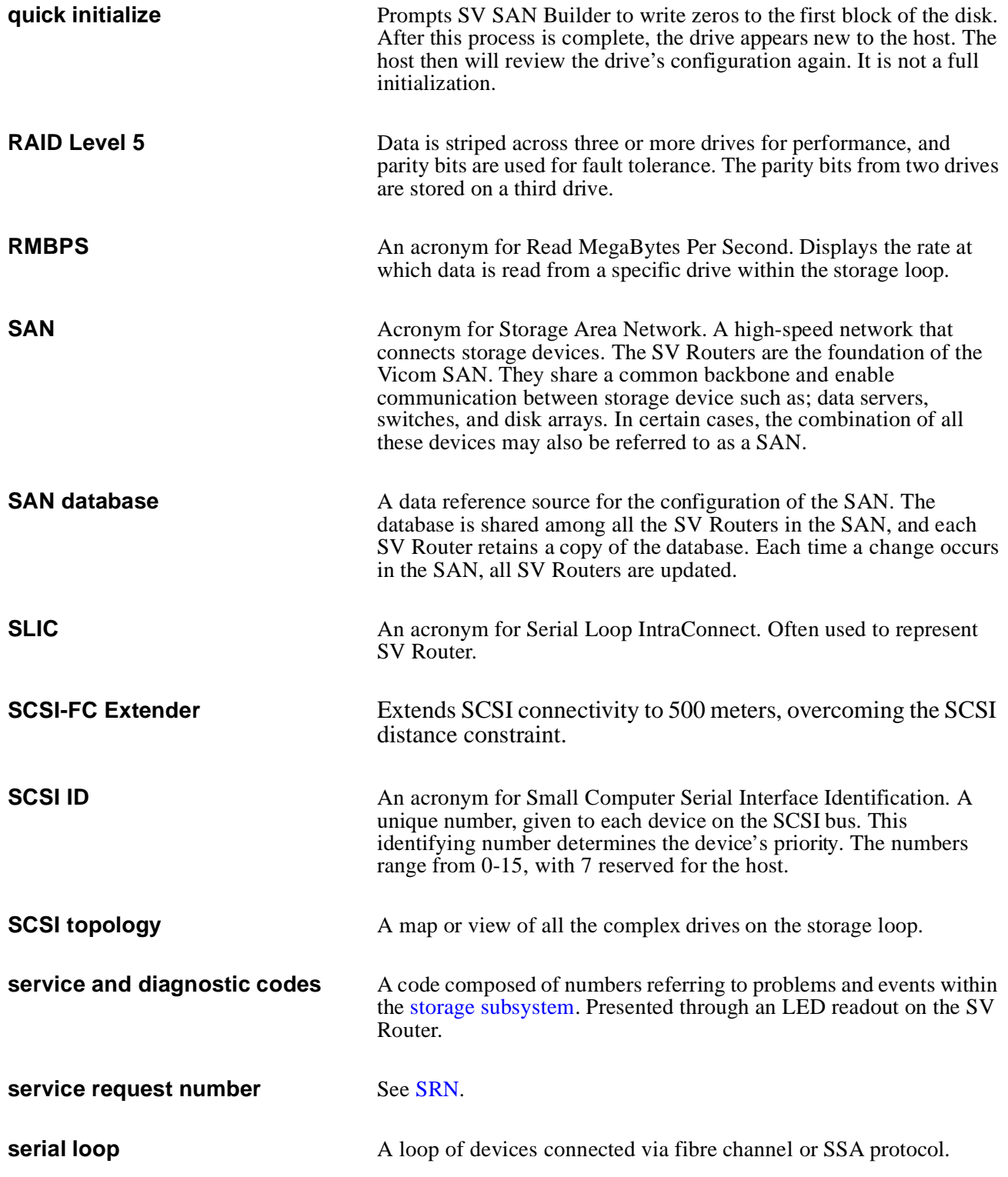

<span id="page-42-3"></span><span id="page-42-2"></span><span id="page-42-1"></span><span id="page-42-0"></span>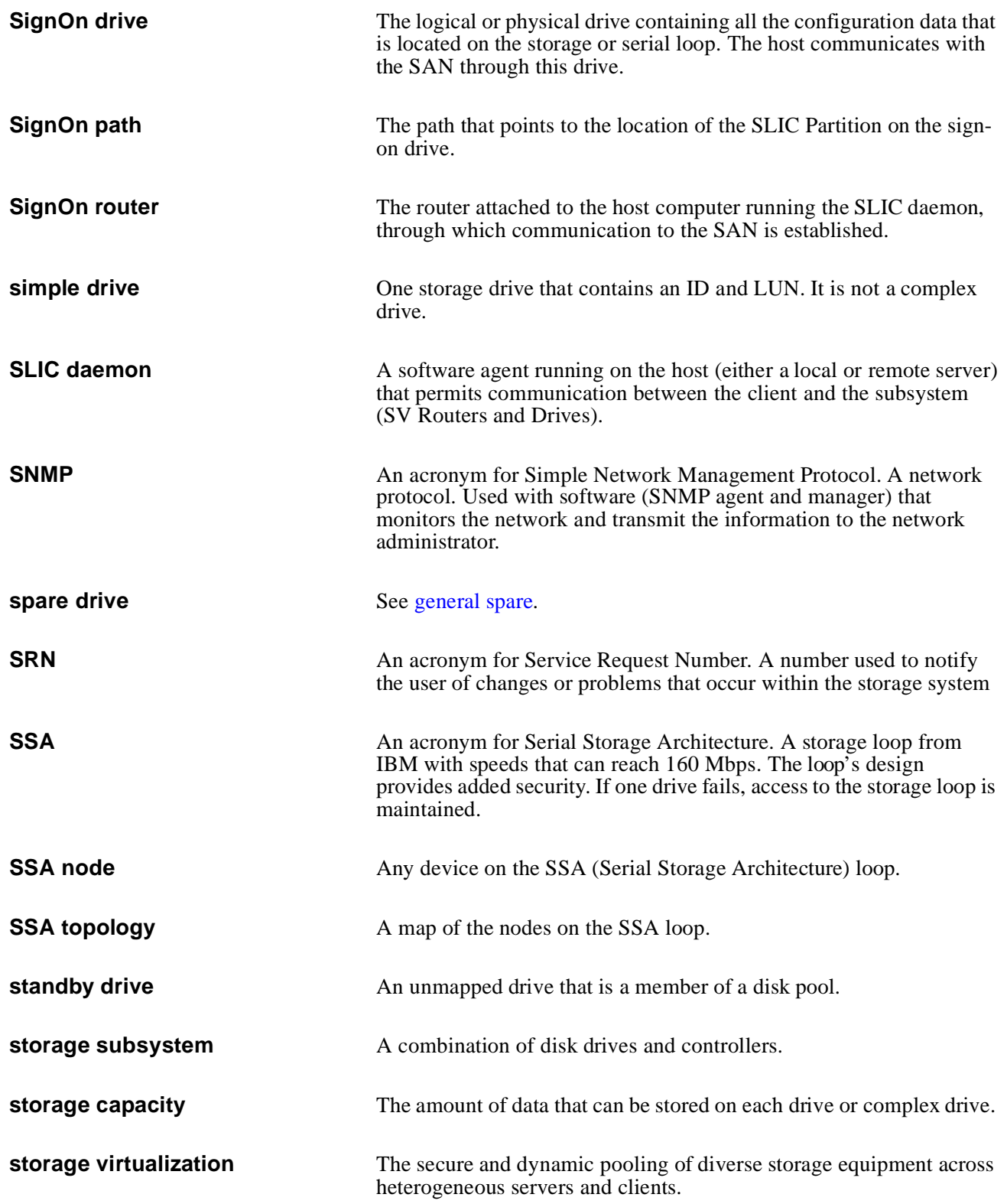

<span id="page-43-1"></span><span id="page-43-0"></span>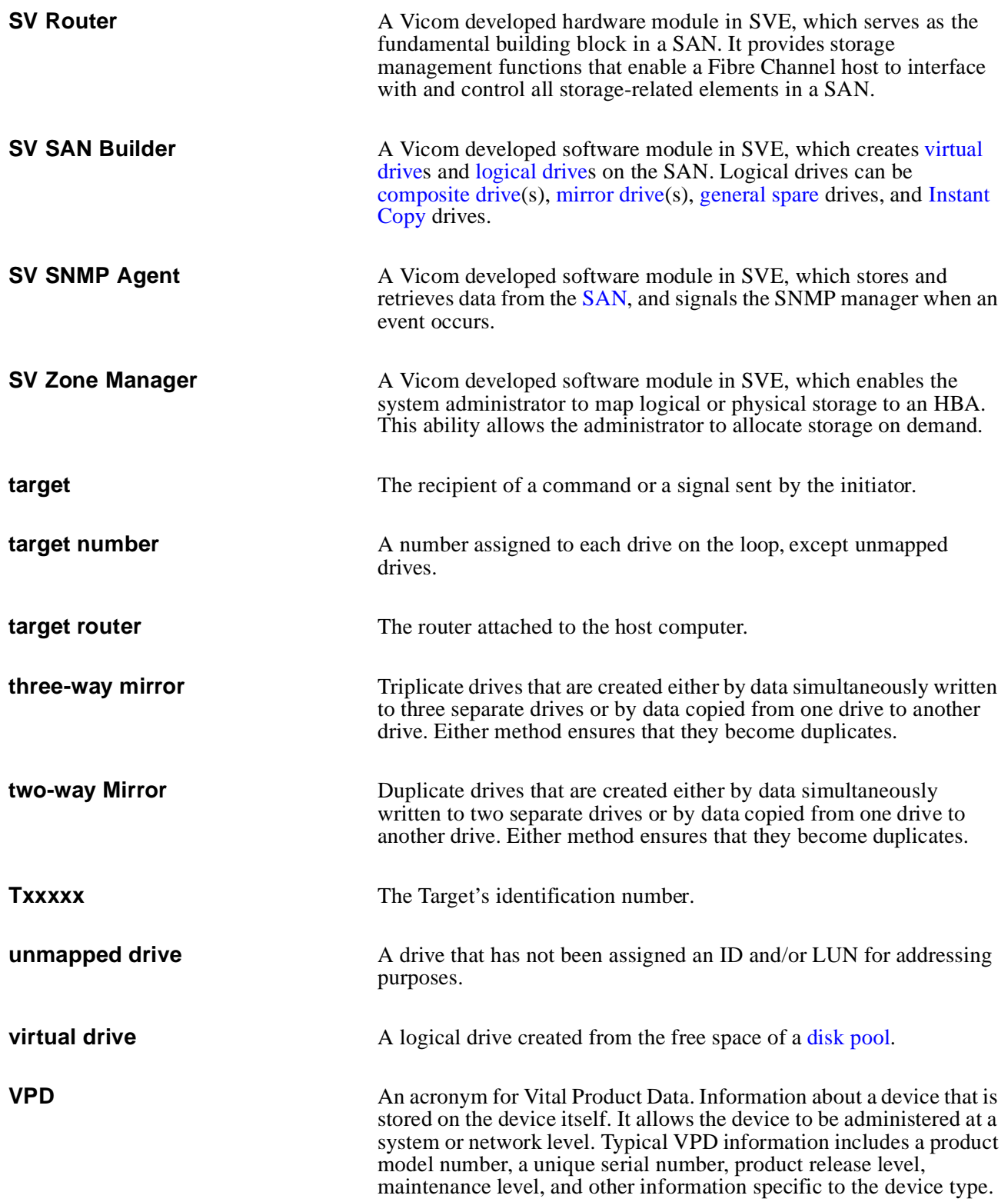

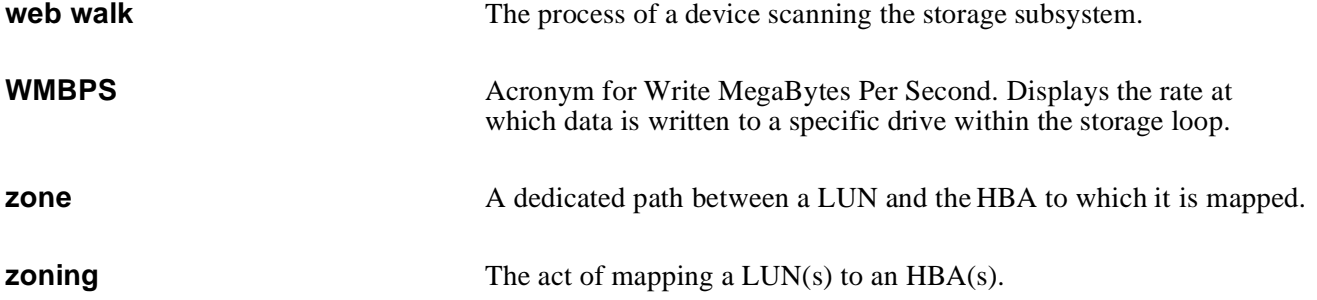

SV SNMP Agent – Installation and User Guide

# **INDEX**

#### <span id="page-46-0"></span>**C**

[complexDeviceTable 21](#page-28-4) [Configuring and Running SV SNMP Agent 3](#page-10-1) [Configuring your MIB Browser 4](#page-11-3) [connOfflineDevTable 19](#page-26-4) [connPhysicalDevTable 18](#page-25-4) [connSANTable 17](#page-24-3) [connSLICTable 18](#page-25-5)

#### **D**

[diskPoolTable 22](#page-29-4)

#### **G**

[generalSpareDevTable 20](#page-27-2) [globalMappedDeviceTable 19](#page-26-5)

#### **H**

[hostAdapterTable 24](#page-31-5) [hostAdapterViewDeviceTable 27](#page-34-2)

#### **M**

[memberDeviceTable 21](#page-28-5) [MIB Tree Structure/Hierarchy 6](#page-13-2)

#### **P**

[poolDriveTable 23](#page-30-2)

#### **S**

[SAN Configuration Changed Trap 10](#page-17-2) [SAN Daemon Status Changed Trap 11](#page-18-2) [SAN Device Deleted Trap 12](#page-19-2) [SAN Device Event Trap 13](#page-20-1) [Scalar Variables and Trap Tables 16](#page-23-4) [slicViewDeviceTable 26](#page-33-4) [Solaris Installation 2](#page-8-3) Solaris Uninstall 2 [Starting SV SNMP Agent 4](#page-11-4) [Stopping SV SNMP Agent 4](#page-11-5) [SV SAN Builder Tables 17](#page-24-4) [SV Zone Manager Tables 24](#page-31-6) [svDomainTable 24](#page-31-7) [System Requirements 2](#page-7-1)

#### **T**

[TrapRegTable 16](#page-23-5)

#### **V**

[virtualDriveTable 22](#page-29-5)

#### **Z**

[zoneTable 25](#page-32-4) [zoneViewDeviceTable 26](#page-33-5) [zoneViewHostAdapterTable 25](#page-32-5) SV Zone Manager – Installation and User Guide